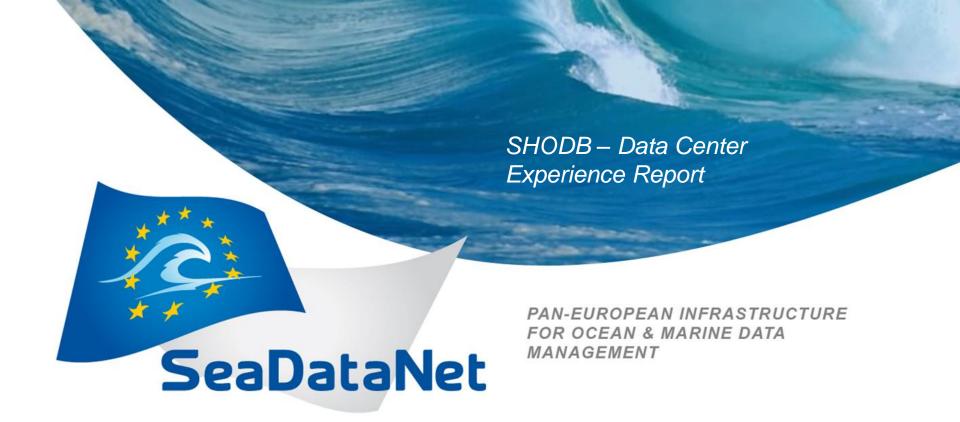

#### **SHODB**

Subcontractor for partner TUBITAK

## Tools used

| JAVA   | To run all SDNII tools         |
|--------|--------------------------------|
| NEMO   | To create ODV files            |
| MIKADO | To create XML files            |
| ODV    | To check and visualize data    |
| IIS    | To keep running our other apps |
| TOMCAT | To run SDNII web pages         |
| DM     | To prepare zip files           |

SHODB - Data center experience report

# Easy parts

NEMO MIKADO ODV

- •Easy, fast and helpful for our other processes.
- •ODV featuring DIVA is very powerful tool to visualize ungridded oceanographic data.

# Difficult parts

DM IIS TOMCAT

- •Tricky to install and run TOMCAT behind IIS.
- Complicated setup during installation.
- •Takes considerable amount of time for a non-IT personnel.

SHODB - Data center experience report

### Problems faced

#### MANUAL SAYS:

Firewall should allow requests over port from/to seadatanet.maris2.nl

ADDITION: Not enough to allow requests from/to MARIS only. Firewall should be set up to allow all IPs.

### Unresolved issues

Everthing is fine as of now.

Many thanks to MARIS support center for their involvement during the installation process.

SHODB - Data center experience report

#### **Conclusion**

- During the installation, setting up the server was the most difficult part. It will be useful to prepare a tutorial in addition to DM manual.
- After having faced several technical challenges, SHODB server is up and SHODB data is accessible for downloading.
- Progress and regular updating will continue as well as populating the accessible data pool.
- FMI about data center: Murat ELGE (melge@shodb.gov.tr)